# PC -Tastatur

# Funktionen der Tasten

#### <span id="page-1-2"></span>**Beitragende**

Bearbeitet: Harald Berger

## <span id="page-1-1"></span>**Inhalt**

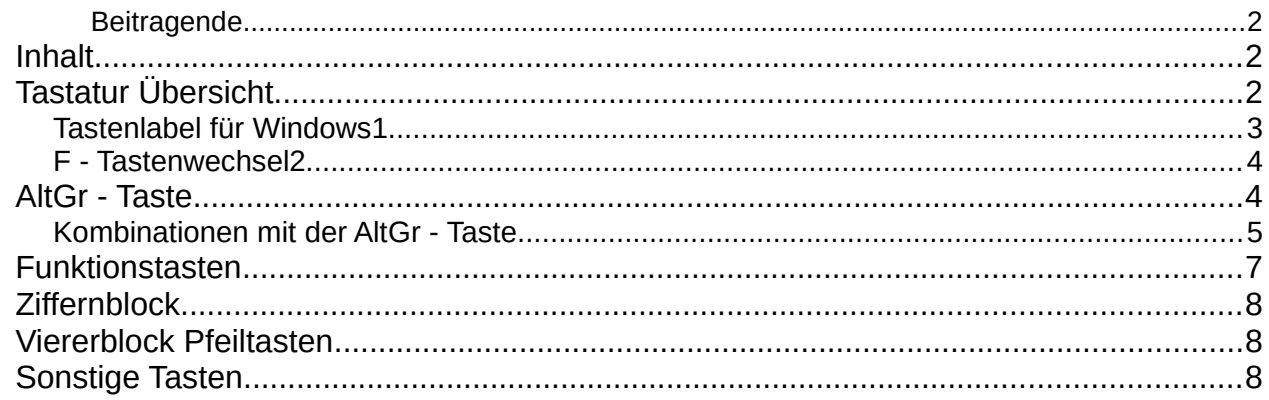

# <span id="page-1-0"></span>**Tastatur Übersicht**

Logitech MX Keys - Tastatur ist auf den üblichen Betriebssystemen verwendbar.

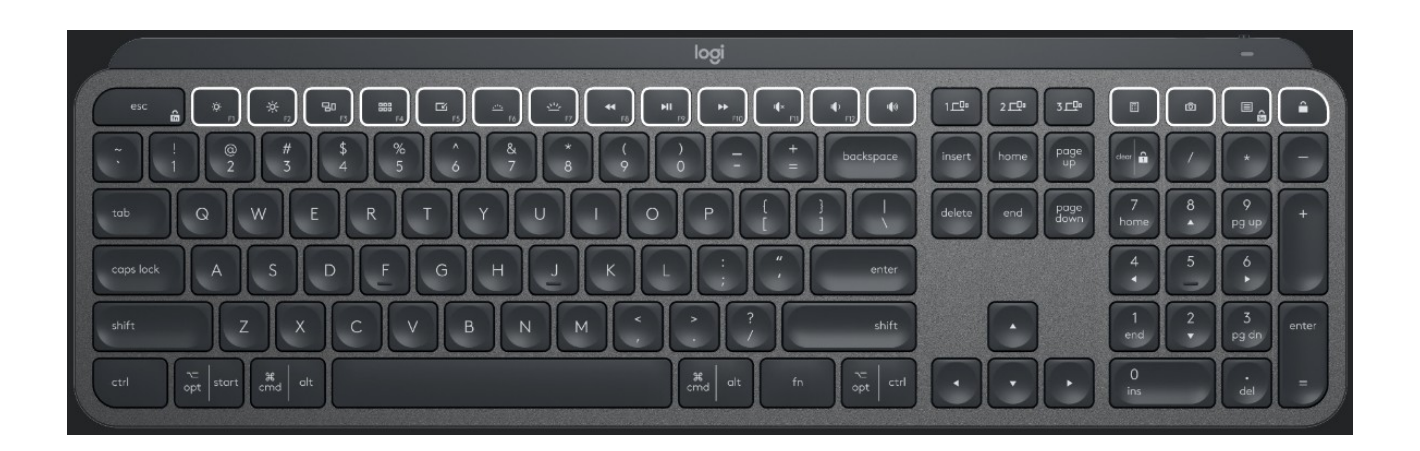

3

1. Tastenlabel für PC $\frac{1}{2}$ 

 $\overline{5}$ 

4

- 2. Tastenlabel für MAC
- 3. Easy-Switch-Tasten
- 4. Ein-/Ausschalter
- 5. Akkustand LED und Umgebungslichtsensor

## <span id="page-2-0"></span>**Tastenlabel für Windows<sup>1</sup>**

 $\frac{1}{\epsilon}$ Wenn Sie Windows, Linux oder Android verwenden, befinden sich die Sonderzeichen auf der **rechten Seite:**

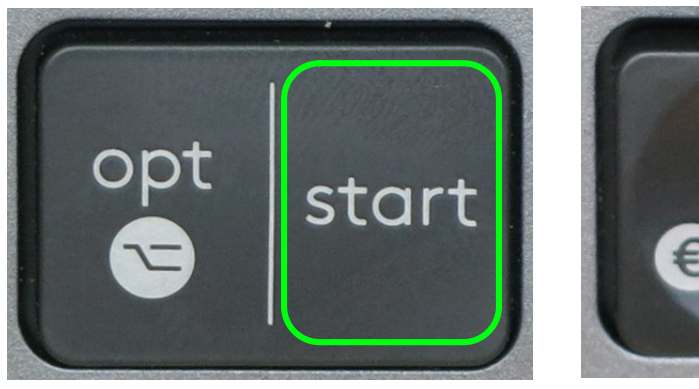

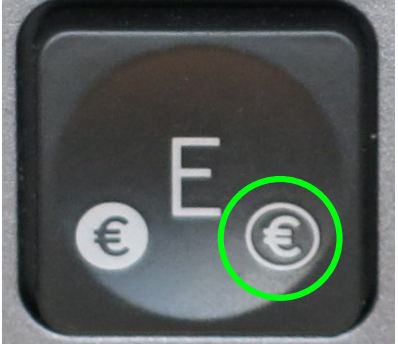

# esc

#### <span id="page-3-1"></span>**F - Tastenwechsel<sup>2</sup>**

Drücken Sie die Fn + Esc - Tasten, um zwischen Multimedia-Tasten<mark>3</mark> und F-Tasten zu wechseln. Nach dem Betätigen sehen Sie eine Benachrichtigung auf dem Bildschirm:

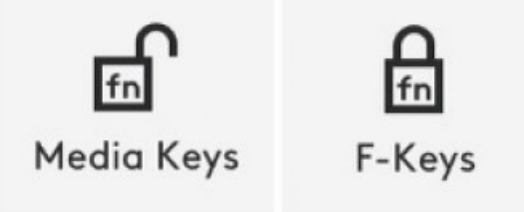

<mark>2</mark> F = Funktionstasten

 $\frac{3}{2}$  Standardmäßig sind die Multimedia--Tasten eingestellt.

## <span id="page-3-0"></span>**AltGr - Taste**

Die Taste AltGr liegt auf einer PC-Tastatur normalerweise rechts neben der Leertaste und verändert, während sie gedrückt gehalten wird, die Funktionen von anderen Tasten **(ähnlich der Umschalttaste (englisch: Shift), der Strg-Taste (Ctrl) und der Alt-Taste**. Die AltGr-Taste aktiviert das rechts unten **(oder oben)** auf den Tasten abgebildete dritte Zeichen wie die Mengenklammern "{" "}" oder die Tilde "~". AltGr steht für "alternate graphic".

# <span id="page-4-0"></span>**Kombinationen mit der AltGr - Taste**

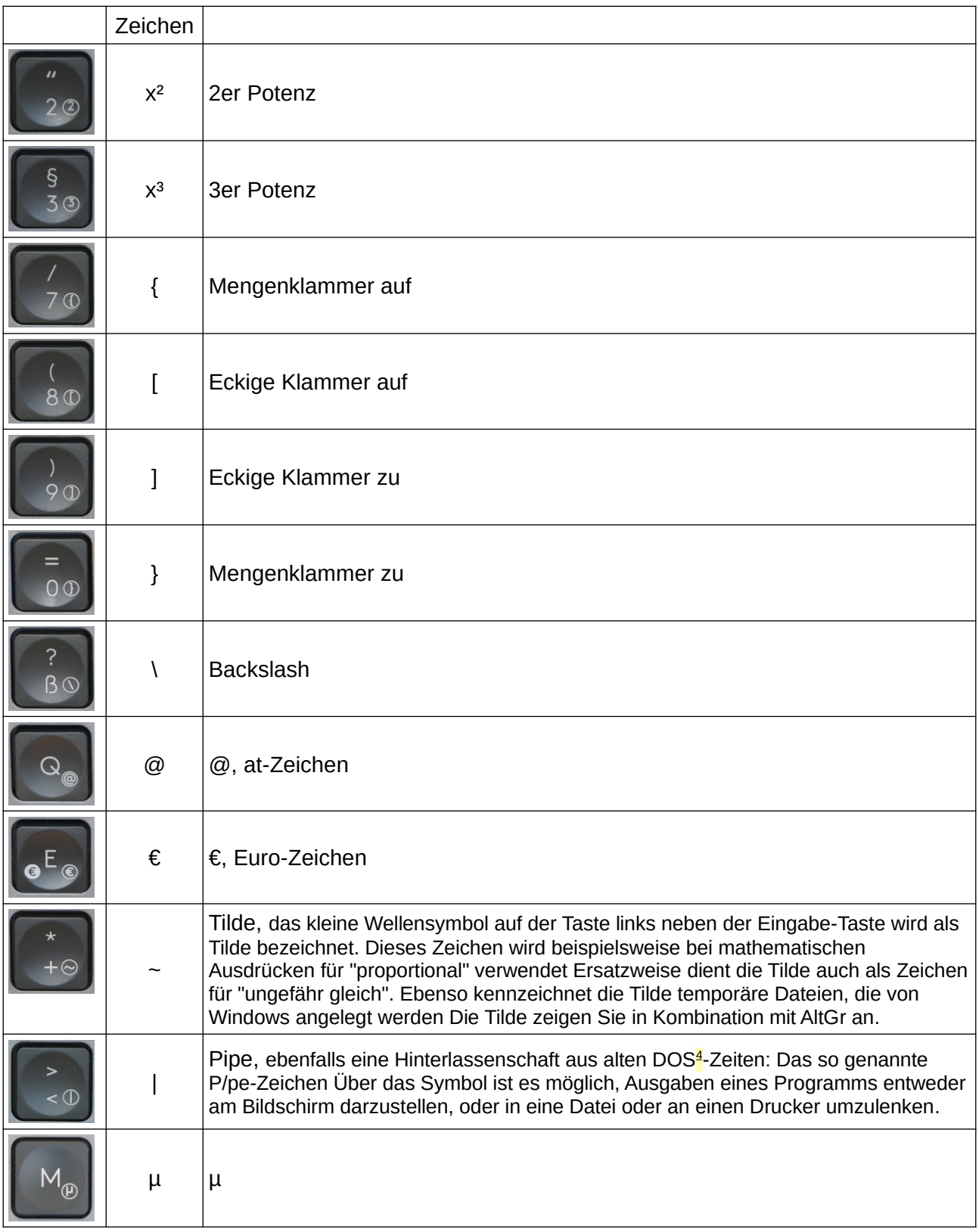

<sup>4</sup> DOS = Betriebssystem vor Windows-Beginn.

# <span id="page-5-0"></span>**Funktionstasten**

Die Funktions-Tasten (F1 bis F12) sind oft mit sehr nützlichen und häufig gebrauchten Funktionen belegt. Allerdings variiert die Belegung von Programm zu Programm. Zum Beispiel die F5- Taste: In einem Browser aktualisieren Sie damit die angezeigte Webseite. Insbesondere in Kombination mit der Strg-Taste ist diese Funktion sehr sinnvoll. Der Browser lädt dann die Seite unter Umgehung seines Zwischenspeichers direkt und vollständig aus dem Internet neu. So wird verhindert, dass etwa ein altes Abbild der Seite aus dem Speicher angezeigt wird. Bei Internetseiten, deren Inhalte in kurzen Abständen gewechselt werden, ist dieses schnelle Auffrischen sehr praktisch.

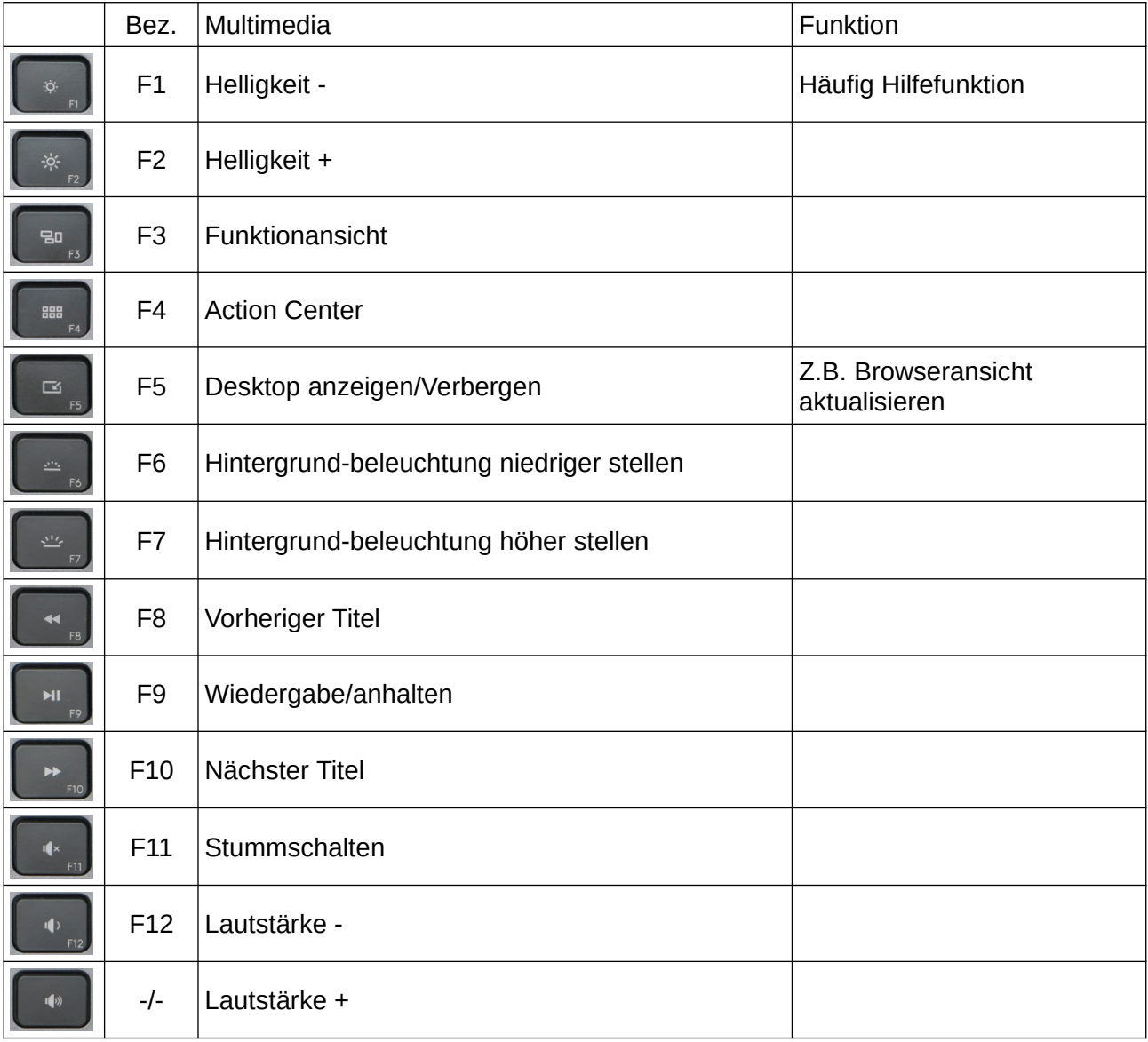

# <span id="page-6-2"></span>**Ziffernblock**

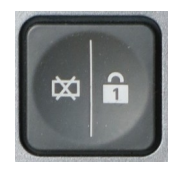

**Numlock**; Umschalter für Zifferneingabe oder Funktionen

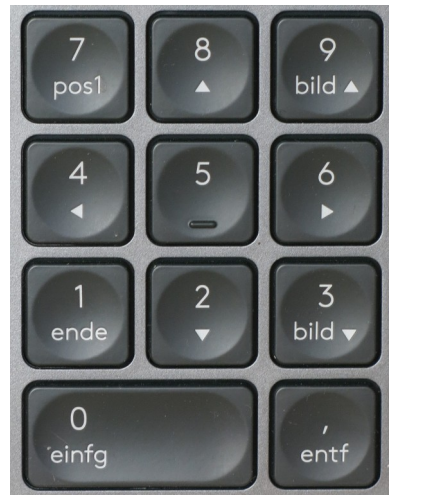

**Ziffernblock**

# <span id="page-6-1"></span>**Viererblock Pfeiltasten**

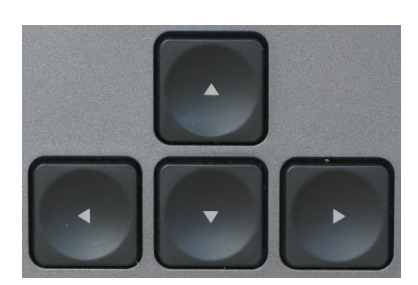

**Bewegt den Cursor** im Text um ein Zeichen vor oder zurück oder eine Zeile hoch oder runter.

In LibreOffice können z.B. markierte Zeichenobjekte mit der Tastenkombination Alt + *Pfeil* um ein Pixel verschoben werden.

# <span id="page-6-0"></span>**Sonstige Tasten**

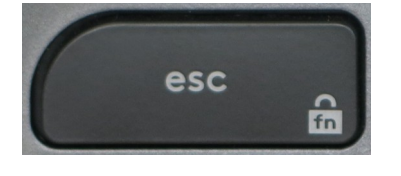

ESC-Taste, meistens "Abbrechen".

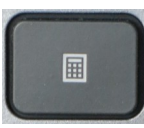

**Rechner**, ruft den (Taschen-)rechner auf.

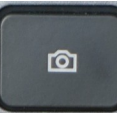

**Bildschirmfoto** (Sreenshot)

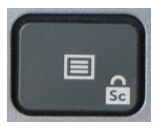

**App-Menü**

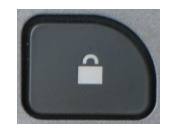

**Sperren**

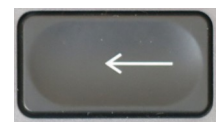

Rück-Taste

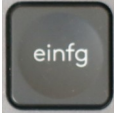

Einfügen-Taste, (Umschalter); Einfüge-Modus = fügt Buchstaben ein; Überschreiben-Modus = überschreibt die vorhandenen Buchstaben

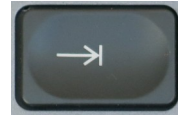

Tab-Taste (Tabulator)

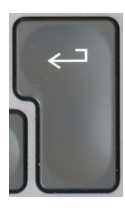

Eingabe-Taste, entspricht RETURN und ENTER

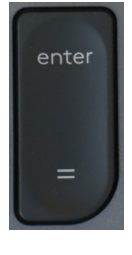

Enter-Taste

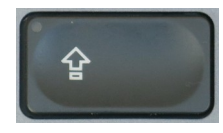

Feststell-Taste, (Umschalter); Feststell-Taste-EIN = Großbuchstaben; AUS = Kleinbuchstaben

Eine versehentlich aktivierte Feststelltaste kann der Grund sein, dass der PC ein scheinbar korrekt eingetipptes Passwort verweigert.

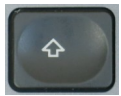

Umschalt-Taste, schreibt Großbuchstaben, solange die Taste gedrückt ist; die Funktion ist umgekehrt, wenn die Feststell-Taste EIN ist.

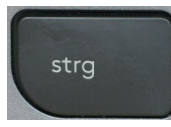

Strg-Taste, wird in Kombination mit anderen Tasten verwendet; z.B. unter Windows Strg +  $C$  = Kopieren; Strg +  $V$  = Einfügen. (programmabhängig)

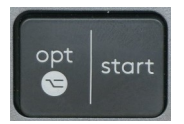

Start-Taste oder Windows-Taste; Funktions-Taste für Windows. Start + E ruft z.B. den Dateimanager auf.

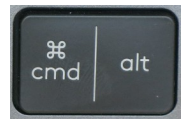

Alt-Taste, wird meist in Kombination mit anderen Tasten verwendet.

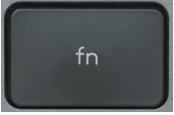

Fn-Taste (Funktions-Taste); siehe auch oben F-Tastenwechsel.